# **ICON**

**Устройство записи телефонных разговоров ICON TR4NS**

**Паспорт изделия**

# 1 **Назначение устройства**

Телефонный регистратор TR4NS – автономное 4-канальное устройство записи телефонных переговоров по 2-проводным аналоговым линиям. Для работы TR4NS не требуется подключение к компьютеру. Запись звонков ведется на SD карту (в комплект поставки входит SD карта емкостью 8Gb) или USB-накопитель (флешку, внешний HD или SSD, в комплект поставки не входит).

Помимо записи разговоров TR4NS регистрирует исходящие номера в тональном и импульсном наборе, входящие номера в формате Caller ID.

Устройство TR4NS не предназначено для негласной записи и прослушивания телефонных переговоров. Настройки устройства позволяют выдавать предупреждение о записи разговора либо голосовым сообщением, либо тональным сигналом (ГОСТ 28384-89).

# 2 **Технические характеристики**

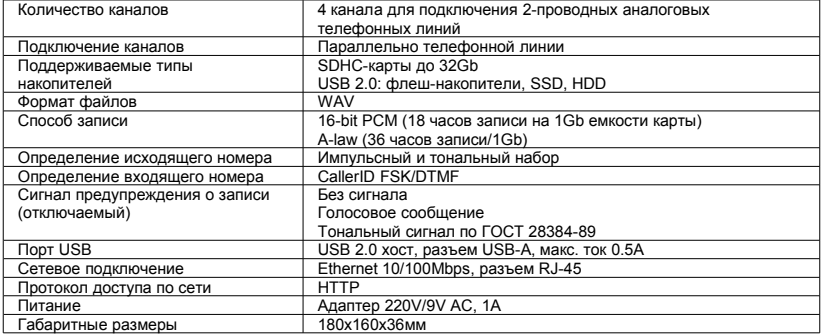

## 3 **Комплектность**

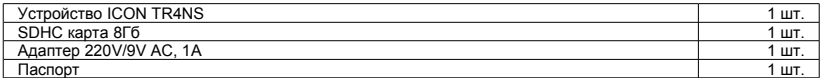

## 4 **Установка и подключение**

## **Монтаж**

На задней панели устройства имеются проушины, позволяющие крепить его на стену вертикально или горизонтально.

#### **Подключение к телефонным линиям**

Подключение входов LN1 – LN4 к телефонным линиям производится параллельно телефонному аппарату. Для подключения используются стандартные телефонные вилки RJ-11, линия подключается к двум средним контактам вилки.

Входы LN5-LN8 не используются.

#### **Подключение питания**

Для подключения питания используется адаптер 220VAC/9VAC, входящий в комплект поставки. Устройство ICON TR4NS не требует заземления при подключении.

#### **Установка SD карты**

Карта устанавливается в держатель этикеткой вверх. Обратите внимание, что в держателе отсутствует механизм защелкивания — просто вставьте карту до упора. Чтобы извлечь карту, потяните ее на себя.

Вы можете вставлять и извлекать карту и при выключенном, и при включенном устройстве.

## **Сигналы светодиодов**

Светодиод POWER загорается при включении питания.

Светодиод STATUS загорается в моменты обращения устройства к SD карте или USB-накопителю. На разъеме LAN находятся два светодиода, отражающих подключение к компьютерной сети: оранжевый светодиод сигнализирует о физическом подключении к сети, зеленый — об обмене данными.

#### **Подключение к компьютерной сети**

Для подключения к локальной компьютерной сети используется разъем Ethernet RJ-45. При поставке устройство настроено на автоматическое получение IP-адреса. Устройство поддерживает протокол NetBIOS, поэтому в большинстве случаев для связи с устройством в локальной сети достаточно набрать **http://***имя\_устройства*

в адресной строке браузера. Имя устройства по умолчанию состоит из названия модели (TR4NS) и серийного номера устройства (приведен на наклейке на днище). Например, для устройства с серийным номером 160045 необходимо набрать

#### **http://TR4NS160045**

Устройство запросит имя пользователя (по умолчанию - **admin**) и пароль (по умолчанию — **admin**). Логин, пароль, имя устройства и другие сетевые параметры можно изменить через веб-интерфейс.

#### **Сброс настроек**

Для сброса настроек на значения по умолчанию:

- 1. Отключите питание устройства.
- 2. Нажмите кнопку сброса (она находится в отверстии между разъемами LAN и SD карты) при помощи ручки или скрепки.
- 3. Не отпуская кнопку сброса, включите питание устройства. После включения питания продолжайте удерживать кнопку сброса нажатой не менее 5с.

При сбросе устанавливаются следующие значения настроек: логин — **admin**, пароль – **admin**, имя устройства — **TR4NS***серийный\_номер*, IP-адрес — определяется автоматически.

## **Принудительная установка сетевых настроек**

Если не удается подключиться к устройству по сети, используя настройки по умолчанию, можно принудительно установить сетевые параметры (но не логин и пароль) следующим образом:

1. Создайте в корневой папке SD карты файл с названием netconf.ini, состоящий из 4 строк: **dhcp=***1 — автоматическое присвоение IP-адреса, 0 — фиксированный IP адрес* **ip=***IP-адрес* **mask=***Маска подсети* **gateway=***Шлюз*

Например: **dhcp=0 ip=192.168.0.100 mask=255.255.255.0 gateway=192.168.0.1**

2. Вставьте карту в выключенное устройство и включите устройство. Если настройки будут успешно изменены, устройство удалит файл netconf.ini с карты и создаст вместо него файл netconf.log, в котором будут указаны новые настройки.

## 5 **Работа устройства**

Запись каждого телефонного разговора начинается в момент снятия трубки подключенного телефона (либо после голосового предупреждения о записи, в зависимости от настроек). Веб-интерфейс позволяет прослушивать и скачивать записи разговоров, а также прослушивать линии устройства в режиме реального времени. Подробная информация о режимах работы устройства и настройках приведена во встроенной справке веб-интерфейса.

## 6 **Гарантийные обязательства**

Гарантийный срок эксплуатации ICON TR4NS – 12 месяцев со дня выпуска. В течение гарантийного срока в случае выхода устройства из строя предприятие-изготовитель обеспечивает его бесплатный ремонт.

Без предъявления гарантийного талона с печатью изготовителя претензии не принимаются.

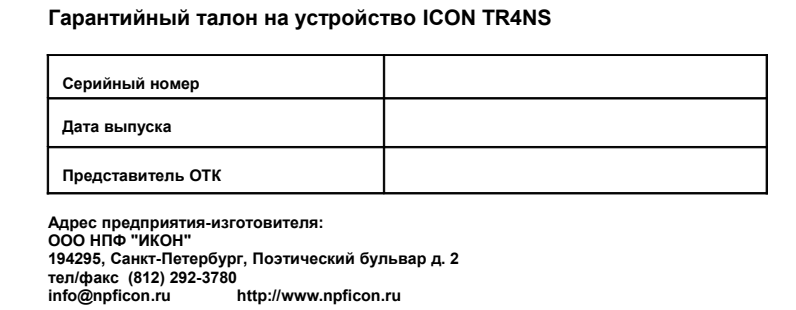